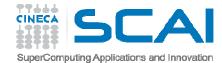

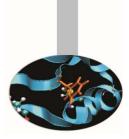

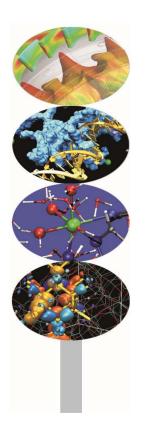

# Debugging

P.Dagna, M.Cremonesi

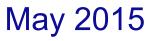

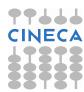

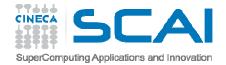

#### Introduction

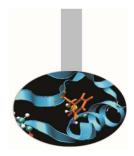

One of the most widely used methods to find out the reason of a strange behavior in a program is the insertion of "printf" or "write" statements in the supposed critical area.

However this kind of approach has a lot of limits and requires frequent code recompiling and becomes hard to implement for complex programs, above all if parallel. Moreover sometimes the error may not be obvious or hidden.

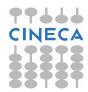

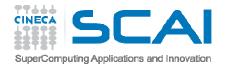

#### Introduction

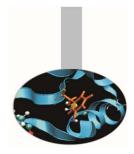

- **Debuggers** are very powerful tools able to provide, in a targeted manner, a high number of information facilitating the work of the programmer in research and in the solution of instability in the application.
- For example, with three simple debugging commands you can have your program run to a certain line and then pause. You can then see what value **any** variable has at that point in the code.

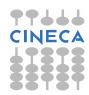

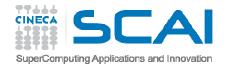

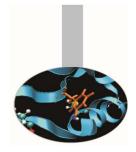

## Debugging process

The debugging process can be divided into four main steps:

- 1. Start your program, specifying anything that might affect its behavior.
- 2. Make your program halt on specified conditions.
- 3. Examine what has happened, when your program has stopped.
- 4. Correct the program and go on to learn about another possible bug.

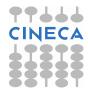

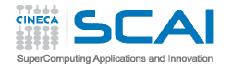

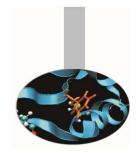

#### Most popular debuggers

Debuggers are generally distributed within the compiler suite. Commercial: Portland pgdbg Intel idb Free: GNU gdb

Moreover there are companies specialized in the production of very powerful debuggers, among them most popular are:

Allinea DDT Totalview

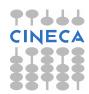

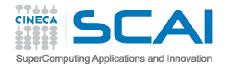

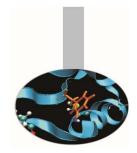

#### Debugger capabilities

The purpose of a debugger is to allow you to see what is going on "inside" another program while it executes or what another program was doing at the moment it crashed.

Using specific commands, debuggers allow real-time visualization of variable values, static and dynamic memory state (stack, heap) and registers state.

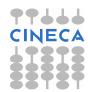

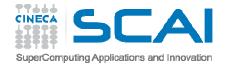

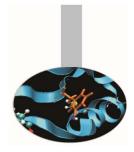

#### Debugger capabilities

#### Most common errors are:

- 1. pointer errors
- 2. array indexing errors
- 3. allocation errors
- 4. dummy and actual arguments mismatch in calling routines
- 5. infinite loops
- 6. I/O errors

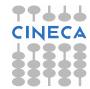

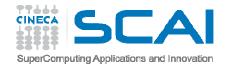

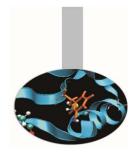

## Compiling for debugging

To debug a program effectively, the debugger needs debugging information which is produced compiling the program with the "-g'' flag.

Debugging information is stored in the object file; it describes the data type of each variable or function and the correspondence between source line numbers and addresses in the executable code.

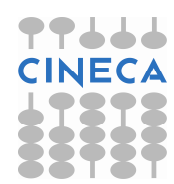

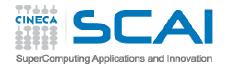

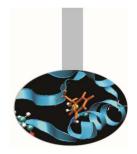

## Compiling for debugging

#### - GNU compiler:

gcc/g++/gfortran -g [other flags] source -o
executable

#### - **PGI compiler**:

pgcc/pgCC/pgf90 -g [other flags] source -o executable

#### - INTEL compiler:

icc/icpc/ifort -g [other flags] source -o
executable

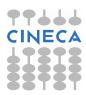

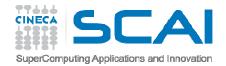

#### Execution

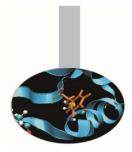

The **standard way** of running the debugger is:

- debugger\_name executable

Otherwise it's possible to first run the debugger and then point to the executable to debug:

- GNU gdb:
  - gdb
    - > file executable

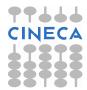

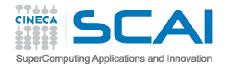

#### Execution

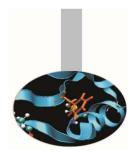

It's even possible to **debug an already-runnig** program started outside the debugger **attaching** to the **process id** of the program.

- GNU gdb:
  - gdb
    - > attach process\_id
  - gdb attach process\_id

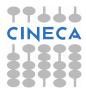

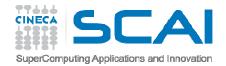

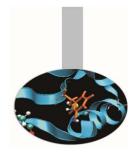

- run: start program to be debugged
- list: list specified function or line. Two arguments parted by a comma specify starting and ending lines to list.

list begin, end

 break <line> <function>: set a breakpoint at specified line or function, useful to stop execution before a critical point.

break filename:line

break filename: function

It's possible to insert a boolean expression with the sintax:

break <line> <function> condition

With no <line> <function>, uses current execution address of selected stack frame. This is useful for breaking on return to a stack frame.

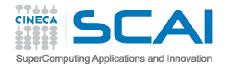

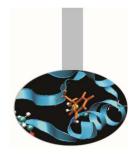

- clear <line> <func>: Clear a breakpoint at specified line or function.
- delete breakpoints [num] : delete breakpoint number "num". With no argument delete all breakpoints.
- If: Set a breakpoint with condition; evaluate the condition each time the breakpoint is reached, and stop only if the value is nonzero. Allowed logical operators: > , < , >= , <= , ==</li>

Example :

```
break 31 if i >= 12
```

- condition <num> < expression> : As the "if" command associates a logical condition at breakpoint number "num".
- next <count>: continue to the next source line in the current (innermost) stack frame, or count lines.

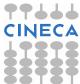

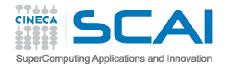

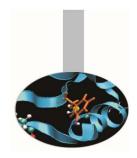

- continue: continue program being debugged, after signal or breakpoint
- where : print backtrace of all stack frames, or innermost "count" frames.
- step : Step program until it reaches a different source line. If used before a function call, allow to step into the function. The debugger stops at the first executable statement of that function
- step count : executes count lines of code as the next command

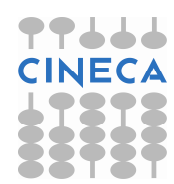

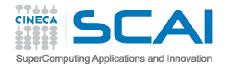

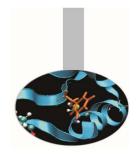

- finish : execute until selected stack frame or function returns and stops at the first statement after the function call. Upon return, the value returned is printed and put in the value history.
- set args : set argument list to give program being debugged when it is started. Follow this command with any number of args, to be passed to the program.
- set var variable = <EXPR>: evaluate expression EXPR and assign result to variable variable, using assignment syntax appropriate for the current language.

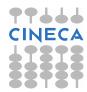

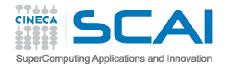

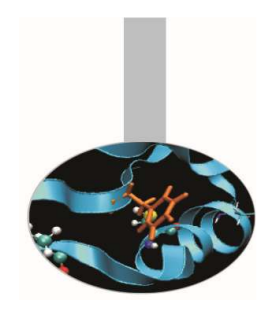

- search <expr>: search for an expression from last line listed
- reverse-search <expr> : search backward for an expression from last line listed
- display <exp>: Print value of expression exp each time the program stops.
- print <exp>: Print value of expression exp
  - This command can be used to display arrays:
    - print array[num\_el] displays element num\_el
    - print array[num\_el]@count displays "count" elements starting from position num\_el.
    - print \*array@len displays the whole array

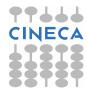

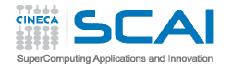

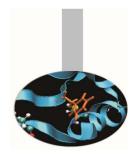

- watch <exp>: Set a watchpoint for an expression. A watchpoint stops execution of your program whenever the value of an expression changes.
- info locals: print variable declarations of current stack frame.
- backtrace <number, full> : shows one line per frame, for many frames, starting with the currently executing frame (frame zero), followed by its caller (frame one), and on up the stack. With the number parameter print only the innermost number frames. With the full parameter print the values of the local variables also.
  - #0 squareArray (nelem\_in\_array=12, array=0x601010) at variable print.c:67
  - #1 0x0000000000005f5 in main () at variable\_print.c:34

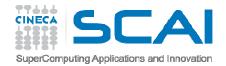

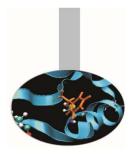

- frame <number> : select and print a stack frame.
- up <number> : allow to go up number stack frames
- down <number> : allow to go up number stack frames
- info frame : gives all informations about current stack frame
- detach: detach a process or file previously attached.
- quit: quit the debugger

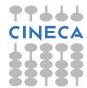

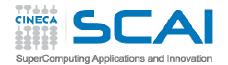

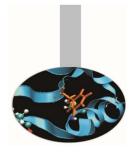

"pointer error" example

Program that:

- 1. constructs an array of 10 integers in the variable array1
- 2. gives the array to a function squareArray that executes the square of each element of the array and stores the result in a second array named array2
- 3. After the function call, it's computed the difference between array2 and array1 and stored in array del. The array del is then written to standard output
- 4. Code execution ends without error messages but the elements of array del printed on standard output are all zeros.

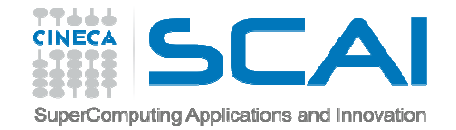

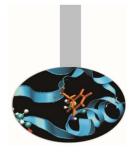

```
#include <stdio.h>
#include <stdlib.h>
int indx:
void initArray(int nelem in array, int *array);
void printArray(int nelem in array, int *array);
int squareArray(int nelem in array, int *array);
int main(void) {
   const int nelem = 12;
    int *array1, *array2, *del;
    array1 = (int *)malloc(nelem*sizeof(int));
    array2 = (int *)malloc(nelem*sizeof(int));
   del = (int *)malloc(nelem*sizeof(int));
    initArray(nelem, array1);
   printf("array1 = "); printArray(nelem, array1);
    array2 = array1;
    squareArray(nelem, array2);
```

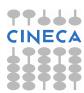

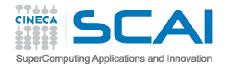

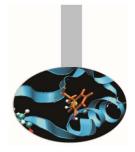

```
for (indx = 0; indx < nelem; indx++)</pre>
  {
    del[indx] = array2[indx] - array1[indx];
  printf("La fifferenza fra array2 e array1 e': ");
  printArray(nelem, del);
  free(array1);
  free(array2);
  free(del);
  return 0; }
void initArray(const int nelem in array, int *array)
{
  for (indx = 0; indx < nelem in array; indx++)</pre>
  {
    array[indx] = indx + 2;
```

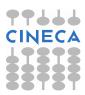

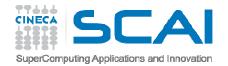

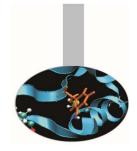

```
int squareArray(const int nelem in array, int *array)
  int indx;
  for (indx = 0; indx < nelem in array; indx++)</pre>
    array[indx] *= array[indx];}
  return *array;
void printArray(const int nelem in array, int *array)
 printf("[ ");
  for (indx = 0; indx < nelem in array; indx++)</pre>
  {
    printf("%d ", array[indx]); }
  printf("]\n\n");
```

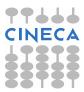

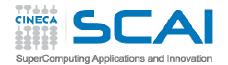

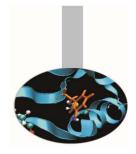

- Compiling: gcc -g -o arr\_diff arr\_diff.c
- Execution: ./arr\_diff
- Expected result:

- del = [ 2 6 12 20 30 42 56 72 90 110 132 156 ]

• Real result

-del = [0 0 0 0 0 0 0 0 0 0 0 0 0 0]

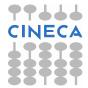

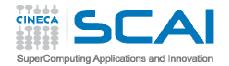

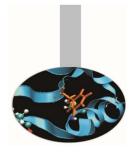

#### Debugging

- Run the debugger gdb -> gdb ar diff
- **Step1**: possible coding error in function squareArray()
  - Procedure: list the code with the list command and insert a breakpoint at line 16 "break 16" where there is the call to squareArray(). Let's start the code using the command run. Execution stops at line 16.

Let's check the correctness of the function squareArray() displaying the elements of the array array2 using the command disp, For example (disp array2[1] = 9) produces the expected value.

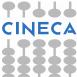

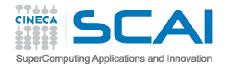

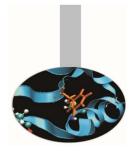

- **Step2**: check of the difference between the element values in the two arrays
  - For loop analysis:

```
#35: for (indx = 0; indx < nelem; indx++)
(gdb) next
37         del[indx] = array2[indx] - array1[indx];
(gdb) next
35         for (indx = 0; indx < nelem; indx++)
- Visualize array after two steps in the for loop:
(gdb) disp array2[1]
array2[1]=9
(gdb) disp array1[1]
array1[1]=9</pre>
```

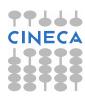

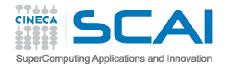

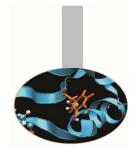

As highlighted in the previous slide the values of the elements of array1 and array2 are the same. But this is not correct because array, array1, was never passed to the function squareArray(). Only array2 was passed in line 38 of our code. If we think about it a bit, this sounds very much like a "pointer error".

To confirm our suspicion, we compare the memory address of both arrays:

(gdb) disp array1
 1: array1 = (int \*) 0x607460
(gdb) disp array2
 2: array2 = (int \*) 0x607460

We find that the two addresses are identical.

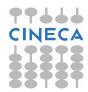

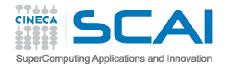

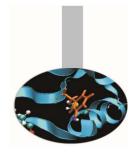

The error occurs in the statement: array2 = array1 because the two names are pointers and the operation makes the two arrays share the same memory addresses.

#### **Solution:**

To solve the problem we just have to change the statement

```
array2 = array1;
in
for (int indx = 0; indx < nelem; indx++)
{
    array2[indx] = array1[indx]
}</pre>
```

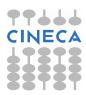

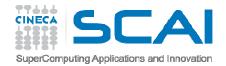

#### Parallel debugging

- Normally debuggers can be applied to **multi-threaded parallel codes**, containing OpenMP or MPI directives, or even **OpenMP and MPI** hybrid solutions.
- In general the threads of a single program are akin to multiple processes except that they share one address space (that is, they can all examine and modify the same variables). On the other hand, each thread has its own registers and execution stack, and perhaps private memory.

GDB provides some facilities for debugging multi-threaded programs.

Although specific commands are not provided, gdb still allows a very powerful approach for codes parallelized using MPI directives. For this reason it's widely used by programmers also for these kind of codes.

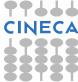

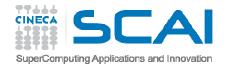

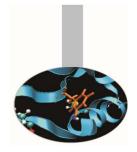

- GDB facilities for debugging multi-thread programs :
  - automatic notification of new threads
  - thread <thread\_number> command to switch among threads
  - info threads command to inquire about existing threads

#### (gdb) info threads

\* 2 Thread 0x40200940 (LWP 5454) MAIN\_.omp\_fn.0
 (.omp\_data\_i=0x7ffffffd280) at
 serial\_order\_bug.f90:27

1 Thread 0x2aaaaaf7d8b0 (LWP 1553)
MAIN\_\_.omp\_fn.0 (.omp\_data\_i=0x7ffffffd280) at
serial\_order\_bug.f90:27

 thread apply <thread\_number> <all> args allows to apply a command to a list of threads.

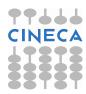

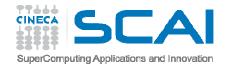

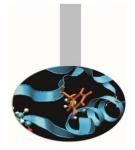

- When **any thread in your program stops**, for example, at a breakpoint, **all other threads in the program are also stopped** by GDB.
- GDB cannot single-step all threads in lockstep. Since thread scheduling is up to your debugging target's operating system (not controlled by GDB), other threads may execute more than one statement while the current thread completes a single step unless you use the command:

```
set scheduler-locking on.
```

• GDB is not able to show the values of private and shared variables in OpenMP parallel regions.

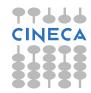

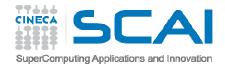

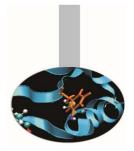

#### • Example of "hung process"

In the following OpenMP code, using the SECTIONS directive, two threads initialize their own array and than sum it to the other.

```
PROGRAM lock
      INTEGER*8 LOCKA, LOCKB
      INTEGER NTHREADS, TID, I, OMP GET NUM THREADS, OMP GET THREAD NUM
      PARAMETER (N=100000)
      REAL A(N), B(N), PI, DELTA
      PARAMETER (PI=3.1415926535)
      PARAMETER (DELTA=.01415926535)
      CALL OMP INIT LOCK (LOCKA)
      CALL OMP INIT LOCK (LOCKB)
!$OMP PARALLEL SHARED(A, B, NTHREADS, LOCKA, LOCKB) PRIVATE(TID)
      TID = OMP GET THREAD NUM()
!$OMP MASTER
     NTHREADS = OMP GET NUM THREADS()
     PRINT *, 'Number of threads = ', NTHREADS
!$OMP END MASTER
      PRINT *, 'Thread', TID, 'starting...'
!$OMP BARRIER
```

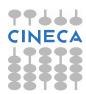

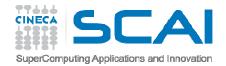

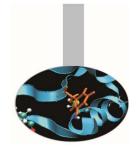

```
!$OMP SECTIONS
!$OMP SECTION
PRINT *, 'Thread',TID,' initializing A()'
CALL OMP_SET_LOCK(LOCKA)
DO I = 1, N
A(I) = I * DELTA
ENDDO
CALL OMP_SET_LOCK(LOCKB)
PRINT *, 'Thread',TID,' adding A() to B()'
DO I = 1, N
B(I) = B(I) + A(I)
ENDDO
CALL OMP_UNSET_LOCK(LOCKB)
CALL OMP_UNSET_LOCK(LOCKA)
```

```
!$OMP SECTION
   PRINT *, 'Thread',TID,' initializing B()'
  CALL OMP SET LOCK (LOCKB)
      DO I = 1, N
         B(I) = I * PI
      ENDDO
   CALL OMP SET LOCK (LOCKA)
   PRINT *, 'Thread',TID,' adding B() toA()'
      DO I = 1, N
        A(I) = A(I) + B(I)
      ENDDO
   CALL OMP UNSET LOCK (LOCKA)
   CALL OMP UNSET LOCK (LOCKB)
!$OMP END SECTIONS NOWAIT
      PRINT *, 'Thread',TID,' done.'
!$OMP END PARALLEL
      END
```

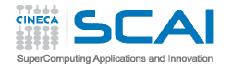

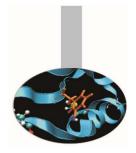

• Compiling:

gfortran -fopenmp-g -o omp\_debug omp\_debug.f90

- Esecution:
  - export OMP NUM THREADS=2
  - ./omp\_debug
  - The program produces the following output before hanging:

| Number | of | threads = | = 2          |      |
|--------|----|-----------|--------------|------|
| Thread |    | 0         | starting     |      |
| Thread |    | 1         | starting     |      |
| Thread |    | 0         | initializing | A()  |
| Thread |    | 1         | initializing | B () |

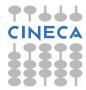

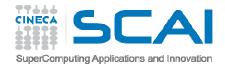

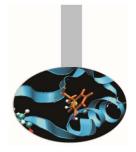

- Debugging
- List the source code from line 10 to 50 using the command: list 10,50
- Insert a breakpoint at the beginning of the parallel region:
   (gdb) b 20
- run the executable with the command:
  - (gdb) run

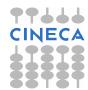

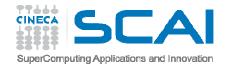

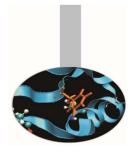

- Check the threads are at the breakpoint:
  - (gdb) info threads
- \* 2 Thread 0x40200940 (LWP 8533) MAIN\_\_.omp\_fn.0
   (.omp\_data\_i=0x7ffffffd2b0) at openmp\_bug2\_nofix.f90:20
  - 1 Thread 0x2aaaaaf7d8b0 (LWP 8530) MAIN\_.omp\_fn.0
    (.omp\_data\_i=0x7ffffffd2b0) at openmp\_bug2\_nofix.f90:20
- Looking at the source it's clear that in the SECTION region the threads don't execute the statements:

```
PRINT *, 'Thread',TID,' adding A() to B()'
PRINT *, 'Thread',TID,' adding B() to A()'
```

• Insert a breakpoint in the two sections:

```
(gdb) thread apply 2 b 35 (gdb) thread apply 1 b 49
```

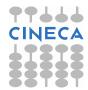

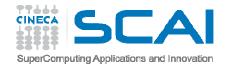

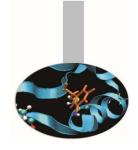

- Restart the execution:
  - (gdb) thread apply all cont
- Continuing.
- Thread 1 starting...
- Number of threads = 2
- Thread0 starting...Thread1 initializing A()
- Thread 0 initializing B()
- The execution hangs without reaching the breakpoints!

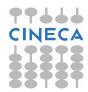

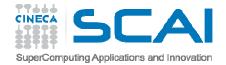

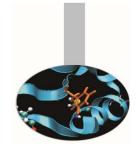

#### Debug OpenMP Applications

• Stop execution with "ctrl c" and check where threads are: (gdb) thread apply all where

```
Thread 1 (Thread 0x2aaaaaf7d8b0 (LWP 8530)):
    0x00000000000400e6d in MAIN_.omp_fn.0
    (.omp_data_i=0x7fffffffd2b0) at
    openmp_bug2_nofix.f90:43
```

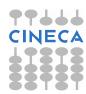

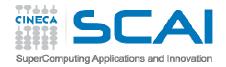

# Debug OpenMP Applications

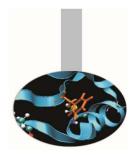

- Thread number 2 is stopped at line 29 on the statement: CALL OMP SET LOCK (LOCKB)
- Thread number 1 is stopped at line 43 on the statement :
- CALL OMP\_SET\_LOCK (LOCKA)
- So it's clear that the bug is in the calls to routines OMP\_SET\_LOCK that cause execution stopping
- Looking at the order of the routine calls to OMP\_SET\_LOCK and OMP\_UNSET\_LOCK it raise up the there is an error.
- The correct order provides that the call to OMP\_SET\_LOCK must be followed by the correspective OMP\_UNSET\_LOCK
- Arranging the order the code finishes succesfully

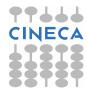

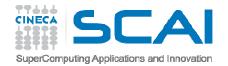

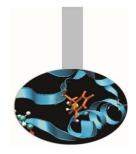

There are two common ways to use serial debuggers like GDB to debug MPI applications

- Attach to individual MPI processes after they are running using the "attach" method available for serial codes launching some instances of the debugger to attach to the different MPI processes.
- Open a debugging session for each MPI process through the command "mpirun".

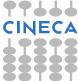

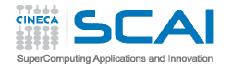

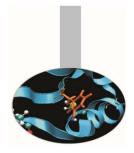

- Attach method procedure.
  - Run the MPI application in the standard way
    - mpirun -np 4 executable
    - From another shell, using the "top" command look at the MPI processes which are bind to the executable.

| Tasks<br>Cpu (s<br>Mem:  | : 198 total<br>): 97.4%us,<br>16438664k | , 9 1<br>2.3%s<br>total, | running<br>sy, 0.<br>33755 | g, 188 s<br>.0%ni,<br>504k use | leeping<br>0.2%id,<br>d, 1306 | , 0 stoj<br>0.0%wa,<br>3160k fre | oped, 2<br>0.0%hi<br>e, 722 | 31, 3.34, 2.66<br>1 zombie<br>, 0.1%si, 0.0%st<br>232k buffers<br>208k cached |  |
|--------------------------|-----------------------------------------|--------------------------|----------------------------|--------------------------------|-------------------------------|----------------------------------|-----------------------------|-------------------------------------------------------------------------------|--|
| PTD                      | USER                                    | PR NI                    | VIRT                       | RES S                          | HR S %C                       | PU %MEM                          | TIME+                       | COMMAND                                                                       |  |
|                          | dagna :                                 | 25 0                     | 208m                       | 10m 43                         | 20 R 99                       | .8 0.1                           | 0:10.23                     | Isola MPI 2 inp                                                               |  |
| PID executable MPI 12516 | dagna :                                 | 25 0                     | 208m                       | 10m 43                         | 12 R 99                       | .8 0.1                           | 0:10.23                     | Isola MPI 2 inp                                                               |  |
| processes 12514          | dagna :                                 | 25 0                     | 208m                       | 10m 43                         | 20 R 99                       | .5 0.1                           | 0:10.15                     | Isola MPI 2 inp                                                               |  |
| 12513                    | dagna :                                 | 25 0                     | 235m                       | 18m 46                         | 56 R 97                       | .5 0.1                           | 0:09.97                     | Isola MPI 2 inp                                                               |  |
| 6244                     | dagna                                   | 15 0                     | 82108                      | 2660 19                        | 04 S 0                        | .0 0.0                           | 0:00.08                     | bash                                                                          |  |
| 6428                     | dagna                                   | 15 0                     | 101m                       | 2472 12                        | 96 S O                        | .0 0.0                           | 0:00.06                     | sshd                                                                          |  |
| 6429                     | dagna                                   | 15 0                     | 82108                      | 2668 19                        | 08 S O                        | .0 0.0                           | 0:00.08                     | bash                                                                          |  |
| 12512                    | dagna                                   | 15 0                     | 74500                      | 3396 24                        | 20 S O                        | .0 0.0                           | 0:00.03                     | mpirun                                                                        |  |
| 12549                    | dagna                                   | 15 0                     | 28792                      | 2184 14                        | 92 R O                        | .0 0.0                           | 0:00.01                     | top                                                                           |  |

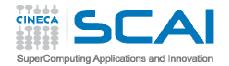

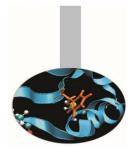

- Attach method procedure.
  - Run up to "n" instances of the debugger in "attach" mode, where "n" is the number of the MPI processes of the application. Using this method you should have to open up to "n" shells. For this reason, if not necessary, is advisable to use a little number of MPI processes.

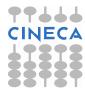

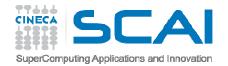

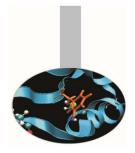

- Attach method procedure.
  - In this example we have to run four instances of GDB:
    - gdb attach 12513 (shell 1)
    - gdb attach 12514 (shell 2)
    - gdb attach 12515 (shell 3)
    - gdb attach 12516 (shell 4)
  - Use debugger commands for each shell as in the serial case

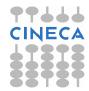

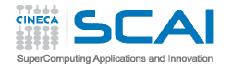

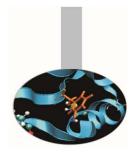

- Attach method procedure.
  - The method described in the previous slides is unusable if the application crashes after few seconds.
  - An inelegant-but-functional technique commonly used with this method is to insert the following code in the application where you want to attach. This code will then spin on the sleep() function forever waiting for you to attach with a debugger.

#### C/C++

```
int i = 0;
  printf("PID %d ready for
attach\n", getpid());
  fflush(stdout);
  while (0 == i) sleep(5);
}
```

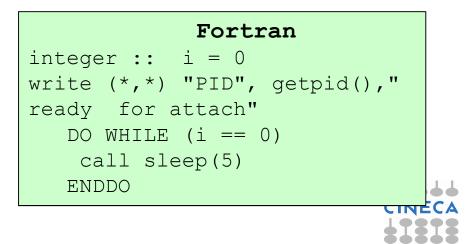

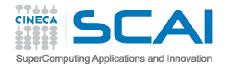

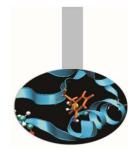

- Attach method procedure.
  - Recompile and re-launch the code attaching with the debugger to the process returned by the function "getpid()"
  - With the next command go to the while or DO instruction and change "i" with a value ≠ 0: set var i = 7
  - Then set a breakpoint after this block of code and continue execution until the breakpoint is hit.

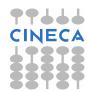

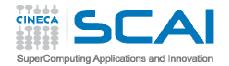

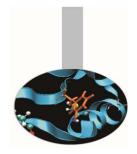

- Procedure with the "mpirun" command.
  - This technique launches a separate window for each MPI process in MPI\_COMM\_WORLD, each one running a serial instance of GDB that will launch and run your MPI application.
    - mpirun -np 2 xterm -e gdb nome\_eseguibile

[corso@corsi110 Isola]\$ mpirun -np 2 xterm -e gdb ./Isola\_MPI\_2\_input\_gdb

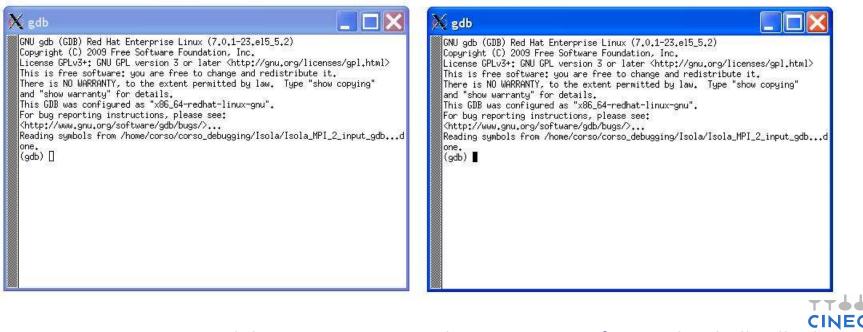

Now we can debug our MPI application using for each shell all functionalities of GDB.

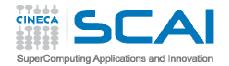

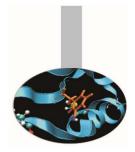

#### **Debug MPI hung process**

 In parallel codes using message passing, processes are typically performing independent tasks simultaneously. When the time comes to send and receive messages, certain conditions must be met in order to successfully transfer the data. One of these conditions involves blocking vs. nonblocking sends and receives.

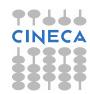

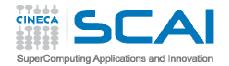

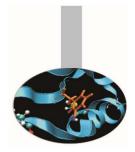

#### **Debug MPI hung process**

 In a blocking send, the function or subroutine does not return until the "buffer" (the message being sent) is reusable. This means that the message either has been safely stored in another buffer or has been successfully received by another process.

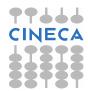

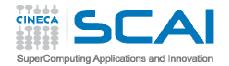

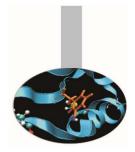

#### **Debug MPI hung process**

 There is generally a maximum allowable buffer size. If the message exceeds this size, it must be received by the complementary call (e.g., MPI\_RECV) before the send function returns. This has the potential to cause processes to hang if the message passing is not handled carefully.

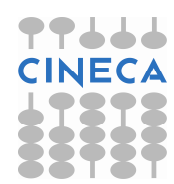

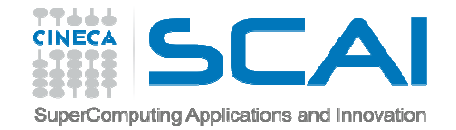

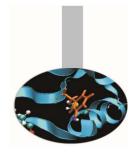

The following code is designed to run on exactly two processors. An array is filled with process numbers. The first half of the array is filled with the local process number, and the second half of the array is filled with the other process number. The second halves of the local arrays are filled by message passing.

```
#include <stdio.h>
#include <stdlib.h>
#include <mpi.h>
void main(int argc, char *argv[]){
int nvals, *array, myid, i;
MPI_Status status;
MPI_Init(&argc, &argv);
MPI_Comm_rank(MPI_COMM_WORLD, &myid);
nvals = atoi(argv[1]);
array = (int *) malloc(nvals*sizeof(int));
```

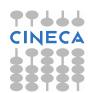

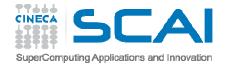

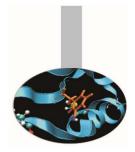

```
for(i=0; i<nvals/2; i++);</pre>
array[i] = myid;
if(myid==0) {
MPI Send(array,nvals/2,MPI_INT,1,1,MPI_COMM_WORLD);
MPI Recv(array+nvals/2, nvals/2, MPI INT, 1, 1, MPI COMM WORLD, & status
   );}
else
MPI_Send(array,nvals/2,MPI_INT,0,1,MPI_COMM_WORLD);
   MPI Recv(array+nvals/2, nvals/2, MPI INT, 0, 1, MPI COMM WORLD, & stat
   us);}
printf("myid=%d:array[nvals-1]=%dn",myid,array[nvals-1]);
MPI Finalize();
```

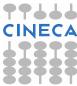

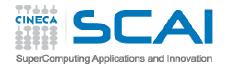

- Compile: mpicc -g -o hung\_comm hung\_comm.c
- Run:
  - Array dimension: 100
    - mpirun -np 2 ./hung\_comm 100
    - myid = 0: array[nvals-1] = 1
    - myid = 1: array[nvals-1] = 0
  - Array dimension: 1000
    - mpirun -np 2 ./hung\_comm 1000
    - myid = 0: array[nvals-1] = 1
    - myid = 1: array[nvals-1] = 0
  - Array dimension: 10000
    - mpirun -np 2 ./hung\_comm 10000
    - With array dimension equal to 10000 the program hangs!

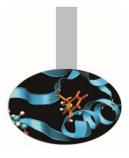

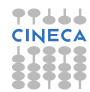

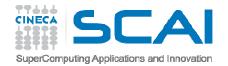

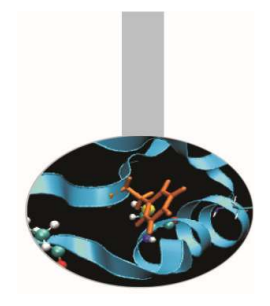

#### Debugging

- Run GDB with mpirun:
  - mpirun -np 2 xterm -e gdb hung\_proc
- When the two separate windows, containing the "GDB" instances, are ready, visualize the source with list and insert a breakpoint at line 19 with break 19 where there is the first MPI\_Send call.
- Let's give the message dimension with set args 1000000

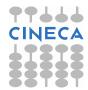

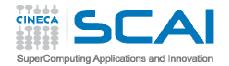

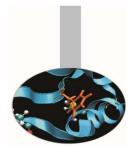

#### Debugging

- Run the code with the command
  - (gdb) run

on the two shells, which continues until line 19 is hit.

• Step line by line on the two shells using next

(gdb) next

20 MPI\_Send(array,nvals/2,MPI\_INT,1,1,MPI\_COMM\_WORLD);

(gdb) next

23 MPI\_Send(array,nvals/2,MPI\_INT,0,1,MPI\_COMM\_WORLD);

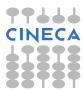

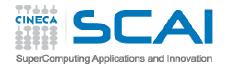

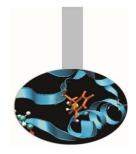

- The second next doesn't produce any output underlying that the execution is halted in the calls to MPI\_Send waiting for the corresponding MPI Recv.
- Let's type "Ctrl c" to exit from hanging. Using where we receive some information about where the program stopped.

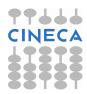

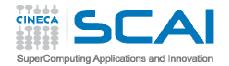

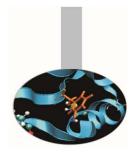

- Among these messages there is the following one that indicates that the process is waiting for the completion of the send:
- #4 ompi\_request\_wait\_completion
  (buf=0x2aaab4801010, count=500000, datatype=0xfb8,
  dst=0, tag=1, sendmode=MCA\_PML\_BASE\_SEND\_STANDARD,
  comm=0x60c180) at
  - ../../../ompi/request/request.h:375
- #7 0x000000000401fee in main (argc=2, argv=0x7ffffffd2a8) at hung proc.c:23
- Solution:
  - Reverse the two calls MPI\_Send and MPI\_Recv at lines 23 and 24.

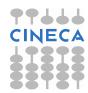